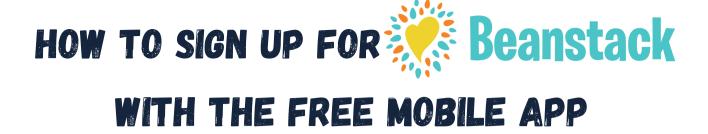

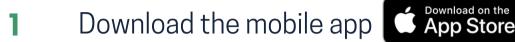

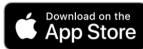

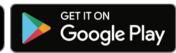

- Click the Get Started button
- Select Yup! when asked Does your library 3 already use Beanstack?
- 4 Search for Vermont (4)

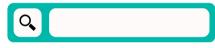

Select Vermont Public Libraries 5

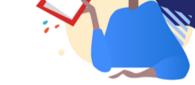

- Click on Don't have an account? Sign up! 6
- Create your account and click Continue
- You can add another reader or finish 8 creating your profile

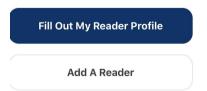

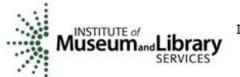

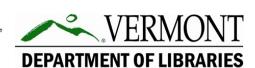